#### Main Support: [Knowledge Center](http://edadocs.software.keysight.com/display/support/Knowledge+Center)

Documentation: [ADS English Doc](http://edadocs.software.keysight.com/display/engdocads/Home) > [ads2017update1](http://edadocs.software.keysight.com/display/engdocads/ads2017update1) > Advanced Design System 2017 Update 1.0 Release Notes

New!  [Submit and Review Support Requests](http://support.software.keysight.com/servicedesk/customer/portals)

This document contains references to Agilent Technologies. Agilent's former Test and Measurement business has become Keysight Technologies. For more information, go to [www.keysight.com](http://www.keysight.com/).

### Advanced Design System 2017 Update 1.0 Release Notes

For general information about Advanced Design System (ADS), visit ADS webpage at http://www.keysight.com/find/eesof-ads.

Starting ADS 2017 Update 1.0,we have made an important change to the ADS Major Update Releases. This change may impact your decision to install and use ADS 2017 Update 1.0.

For more information, see [Important Information about ADS Update Release.](http://edadocs.software.keysight.com/display/support/Important+Information+about+ADS+Update+Releases)

#### From ADS 2017 release, the Linux system requirements has been updated:

- Support for Redhat 5.x has been discontinued.
- Updated the system libraries and rpm files. Following is the list of minimum patch versions required:
	- 6.8 Redhat
	- Redhat 7.2
	- $\cdot$  Suse 12 SP2
	- $Suse 11.3$

Running ADS with installed patch versions lower than the above recommendations will only cause a few features to not work properly.

For more information, refer to [Supported Platforms.](http://edadocs.software.keysight.com/display/support/ADS%20Supported%20Platforms)

#### Contents

**[Feature Updates](#page-0-0)** 

**[Known Issues](#page-2-0)** 

#### <span id="page-0-0"></span>Feature Updates

- [Signal Integrity/Power Integrity](#page-0-1)
- [Design Editing](#page-0-2)
- [Circuit Simulation](#page-1-0)
- [FEM Simulation](#page-1-1)
- Verification
- [Power Electronics](#page-1-3)
- **Verification Test Benches**
- [Examples](#page-2-2)
- [Licensing](#page-2-3)

#### <span id="page-0-1"></span>Signal Integrity/Power Integrity

#### PIPro

- PIPro DC Analysis setups now include VRM sense line connections with simulation results added to the results table, and power tree.
- DC and AC Analysis schematic test bench generation can now include sense lines for use with higher fidelity VRM models.
- Improved rendering performance for efficiently working with large (40 cm x 40 cm or larger) PCB designs. Use OpenGL2 graphics and the performance rendering settings to get the best results.
- Extended the DC solver in PIPro AC Analysis to improve low frequency accuracy.

#### SIPro

- SIPro accuracy upto 40 GHz.
- Enhanced the Unconnected pad feature.
- Accurate simulation results are obtained when a full board is simulated.
- Smooth transition for saved SIPI views not having the net extraction when enabling it.
- Improved port definitions and calibrations have been added to reduce parasitic effects that have a negative impact on the phase accuracy in SIPro. Sheet port distributions are now used at internal port locations.

#### Via Designer

- Pad and antipad dimensions can be set 'per layer'.
- A Coplanar Waveguide is created when a feed is on a plane layer.
- The etch angle parameter from the substrate is read. Transmission lines with trapezoidal cross sections can be modeled.

#### [Known Issues](#page-2-4)

For more information, see [SIPro and PIPro.](http://edadocs.software.keysight.com/display/ads2017update1/SIPro+and+PIPro)

[Back to New Feature Updates](#page-0-0)

#### <span id="page-0-2"></span>Design Editing

- . Implemented Keepout object feature that defines an area where traces, vias, components, and metal (for example, ground planes) should not go. Currently only the metal keepout is implemented. For more information, see [Creating Keepout](http://edadocs.software.keysight.com/display/ads2017update1/Creating+Keepout).
- Created new WINDOW\_GEOMETRY environment variables that will allow you to save and restore window positions for all the types of ADS windows, for multiple monitors, maximized/minimized/normal state, and 4K displays. For more information, see [Customizing the ADS Environment.](http://edadocs.software.keysight.com/display/ads2017update1/Customizing+the+ADS+Environment)

#### [Back to New Feature Updates](#page-0-0)

#### <span id="page-1-0"></span>Circuit Simulation

#### DDR

- . Added DjRj, Dual-Dirac, and PWL jitter profile options to the Tx and Rx models for DDR Bus simulator. The new jitter PDF related parameters are now supported in the config file.
- . Device clock offset can now be specified from the target data rate (in ppm) in Tx\_AMI, Rx\_AMI, XtlkTx\_AMI, ReDriver\_AMI and ReTimer\_AMI components.
- New IBIS examples added in this release and searchable using Example Search.
- You can now Encrypt/Decrypt DDR5 Tx/Rx Equalization configuration from a file. For more information, refer to DDR Configuration File Encryption.
- You can now request for an average and user defined vertical location of the eye mask for DQ lines.

#### SerDes

- Back Channel Training
- Allows Tx and Rx to communicate and train each other to tune the equalization settings in order to optimize signal integrity (SI). For more details on Back Channel Training, refer to the [Back Channel Training](http://edadocs.software.keysight.com/display/ads2017update1/.Backchannel+Training+v2017Update1.0) page.

#### NXP SiMKit Models

The models have been updated to SiMKit Release 5.0 (April 2018), and these are now the default.

For more information, including supported device versions, see [Devices and Models, NXP SiMKit](http://edadocs.software.keysight.com/display/ads2017update1/Devices+and+Models%2C+NXP+SiMKit).

#### [Known Issues](#page-3-0)

For more information, see [Using Circuit Simulators](http://edadocs.software.keysight.com/display/ads2017update1/Using+Circuit+Simulators).

[Back to New Feature Updates](#page-0-0)

#### <span id="page-1-1"></span>FEM Simulation

Mapping of port distribution lines to mesh elements in FEM are now more robust.

#### wn Issues

For more information, see [FEM](http://edadocs.software.keysight.com/display/ads2017update1/FEM).

### [Back to New Feature Updates](#page-0-0)

#### <span id="page-1-2"></span>Verification

#### Assura DRC Link

- . Assura DRC supports rule categories (switches). The DRC dialog box detects the Assura DRC configuration in the PDK and populates the Rules tab with rule categories.
- New AEL functions for configuring Assura DRC in a PDK. For more information, see DRC Functions Library Configuration.
- Assura DRC can be run in batch mode.
- Assura DRC results can be imported into the DRC dialog box.
- For more information, see [Using Assura DRC Link](http://edadocs.software.keysight.com/display/ads2017update1/Using+Assura+DRC+Link).

#### ADS DRC

Performance improvements for large layouts.

[Back to New Feature Updates](#page-0-0)

#### <span id="page-1-3"></span>Power Electronics

#### Improved convergence

The Transient Convolution and Harmonic Balance simulators have been enhanced to improve convergence with typical switched-mode power supply circuits.

#### Power Electronics Library

• Power Electronics (PE) Library requires the W2375 Power Electronics Library license, or a bundle license containing W2375 Power Electronics Library such as W2240 Power Electronics Bundle: ADS Core, TC, PE Lib, Layout, Momentum.

You may see in ADS that it is referring to W2370 for Power Electronics Library license; this is a typo on the error dialog box and we need NOTE to consider this as W2375 instead of W2370.

The library contains components specifically built for Power Electronics including components for closed loop feedback regulation of switched-mode power supplies (SMPSs). For example, the Pulse Width Modulator works with both the Transient Convolution and Harmonic Balance simulators. The component palette also provides easy access to ADS built-in component that are often used in power electronics.

Descriptions of each of the components are summarized in the table below.

Components included on the Power Electronics Palette

#### Component Description

Pulse Width Modulator

Specially designed to work in both Transient Convolution and Harmonic Balance simulation. Harmonic Balance simulator gives the periodic steady state solution without a lengthy power-up transient and is particularly valuable in closed loop analyses such as loop stability in the presence of noise such as conducted EMI.

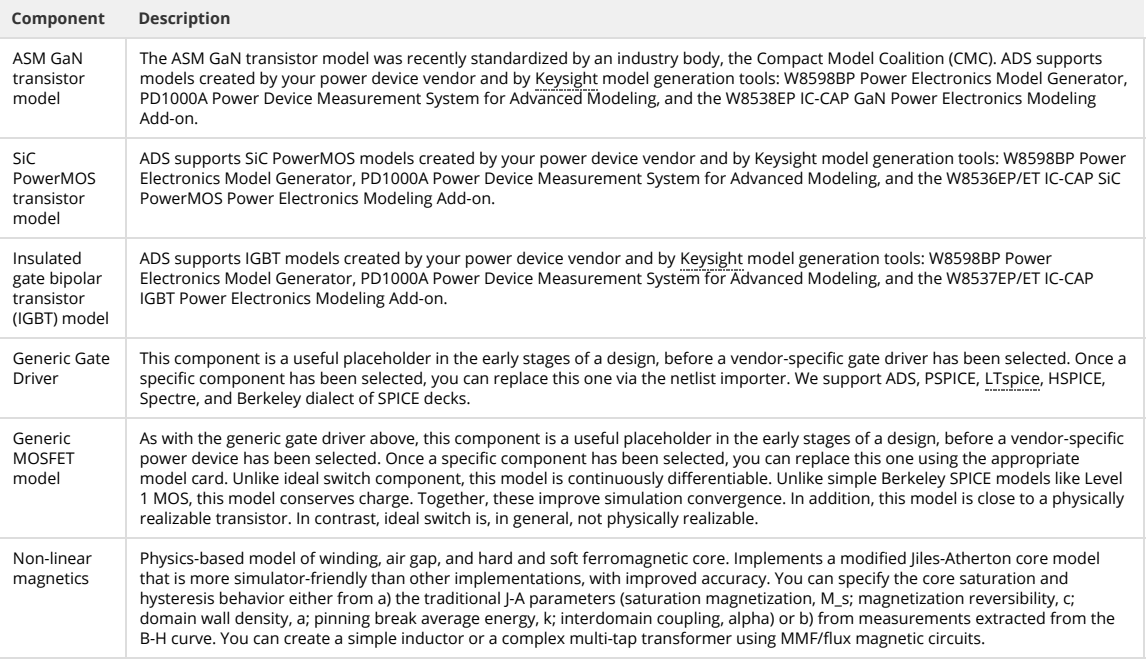

The parameters extracted from IC-CAP in a *.mps* file format could be directly imported into ADS. A model card of the extracted model is placed on the<br>schematic and populated with the extracted parameters. Power devices AS

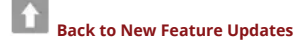

#### <span id="page-2-1"></span>Verification Test Benches

- Upgraded the version of the SystemVue engine to SV 2018 in ADS.
- ADS 2017 update 1 only supports import of Custom VTB (SystemVue workspace) created using SystemVue 2018.
- Added the following new VTBs:
	- [5G Advanced Modem Workspaces](http://edadocs.software.keysight.com/display/ads2017update1/5G+Advanced+Modem+Workspaces)
		- [3GPP\\_NR\\_DL\\_Tx](http://edadocs.software.keysight.com/display/ads2017update1/3GPP_NR_DL_Tx)
		- [3GPP\\_NR\\_DL\\_Tx\\_Source](http://edadocs.software.keysight.com/display/ads2017update1/3GPP_NR_DL_Tx_Source)
		- [3GPP\\_NR\\_UL\\_Tx](http://edadocs.software.keysight.com/display/ads2017update1/3GPP_NR_UL_Tx)
		- [3GPP\\_NR\\_UL\\_Tx\\_Source](http://edadocs.software.keysight.com/display/ads2017update1/3GPP_NR_UL_Tx_Source)
	- [NB IoT Workspaces](http://edadocs.software.keysight.com/display/ads2017update1/NB+IoT+Workspaces)
		- [LTE\\_Advanced\\_NBIoT\\_DL\\_Tx](http://edadocs.software.keysight.com/display/ads2017update1/LTE_Advanced_NBIoT_DL_Tx)
		- LTE Advanced NBIoT UL Tx
- Updated the name of the existing VTBs:
	- **WLAN 11ac Works** ReferenceSensitivity\_Analysis updated to WLAN11ac\_ReferenceSensitivity\_Analysis
		- Tx\_1Ant\_Analysis updated to WLAN11ac\_1Ant\_Analysis
		- Tx\_1Ant\_Source\_Analysis updated to WLAN11ac\_1Ant\_Source\_Analysis

## **[Back to New Feature Updates](#page-0-0)**

#### <span id="page-2-2"></span>Examples

All the newly added examples are searchable using the Example Search dialog box.

#### [Known Issues](#page-6-0)

For more information, see [Working with Example Workspaces.](http://edadocs.software.keysight.com/display/ads2017update1/Working+with+Example+Workspaces)

#### [Back to New Feature Updates](#page-0-0)

#### <span id="page-2-3"></span>Licensing

- ADS requires: a) the version 2018.04 of the EEsof EDA licensing software, b) a minimum code-word version 2018.04 or above, and c) the licensing server software, **Imgrd** and **agileesofd**, to be upgraded to at least the same versions as what are included in EEsof EDA Licensing software **2018.04**. ADS All-<br>Versions will not start if any of these requirements is not met. Ref
- In the EEsof EDA License Tools version 2018.04, licensing vendor daemon (**agileesofd**) is integrated with FlexNet FNP **11.13.1.4** version (Windows) and FlexNet FNP **11.13.1.3** version (Linux) of FlexNet license manager daemon (**Imgrd**). For the Windows platform, ADS installer will automatically set up these<br>two new license server daemons by default for the local node-lock Setup instruction to complete the licensing configuration process. For more details, refer to [Licensing \(For Administrators\)](http://edadocs.software.keysight.com/pages/viewpage.action?pageId=462770846).

#### [Known Issues](#page-6-1)

For more information, see [Licensing \(For Administrators\).](http://edadocs.software.keysight.com/pages/viewpage.action?pageId=462770846)

[Back to New Feature Updates](#page-0-0)

#### <span id="page-2-4"></span><span id="page-2-0"></span>Known Issues

- Designs with hatch patterns may lead to slow response time of the SIPro/PIPro window. Depending on the complexity and size of the hatch pattern metalizations, the SI or AC simulation will likely lead to unrealistic memory requirements as the hatch patterns are simulated as is. A manual simplication step of the hatch patterns is the workaround solution in this case.
- $\bullet$  In case of a mesh failure during an PIPro/SIPro simulation, you can consider one of the following actions as a workaround:
	- Change the resolution option to a smaller or larger value.
	- Change the Arc resolution to a smaller value (e.g. 45 or 30 degrees).
	- Locate the area in the layout indicated by the mesh process and make a small change in the layout in this area, e.g. removing any metal when it is irrelevant for the simulation. A small change may be sufficient to make the mesh process successful.
- System requirements on Linux:
	- On RHEL6, you need at least glibc-2.12-1.183
	- On RHEL7, you need at least glibc-2.17-104
	- On SUSE Linux Enterprise Desktop 12, an update to SP2 is needed
- In Via Designer, using a variable for the backdrill stub length with a nominal value of 0 has no effect in sweeps.
- Workaround: Specify a nominal value dierent from 0 and toggle the backdrill checkbox.
- ADS 2017 is not compatible with the following libraries: Murata\_Lib\_ads2011later\_1610e\_dynamic
	- Murata lib ads2011 later 1703e static library
	- Samsung\_Library\_v411
		-

[Back to Feature Updates](#page-0-1)

#### <span id="page-3-1"></span>EM Simulation - Known Issues

#### General

- EM simulation with CDF components:
	- Not integrated with the history management systems available in CDS Design Management Momentum.
- The simulation temperature and conductor temperature coefficients are not yet taken into account in an FEM simulation.
- $\bullet$  The layermap file, even if it has only a comment, is required to import ICT files.

#### Momentum

. On fast PC/laptops with McAfee Endpoint Security enabled, the Momentum EM solver may terminate unexpectedly reporting a file access problem. McAfee ENS seems to be unable to cope with the speed Momentum opens/closes files. Workaround: Disable McAfee Endpoint Security's real time scanner or consider upgrading to McAfee ENS 10.5.2 or later.

#### FEM

- The FEM LSF cluster simulation may fail with the error "Cannot find a license file or connect to a license server". Workaround: Specify the ADS license file or server in the file .eesoflic in your home directory on the LSF cluster. This can be done by adding a line of the form
	- ADS\_LICENSE\_FILE=<license file name or server name> to the .eesoflic file.
- <span id="page-3-2"></span>FEM simulations, viewing field and current plots in the 3D viewer are not supported when the workspace path has international characters.<br>**Workaround**: The FEM simulations can be executed if the name of the simulation dire without international characters.
- System requirements on Linux:
	- On RHEL6, you need at least glibc-2.12-1.183
	- On RHEL7, you need at least glibc-2.17-104
	- On SUSE Linux Enterprise Desktop 12, an update to SP2 is needed
- . 3D EM Preview does not show infinite ground planes or slot layers, this does not affect the Momentum or FEM simulations.
- The combination of the resource setting Parallel jobs for frequency sweep >1 with one of the automatic mesh refinement frequency options "Chosen" automatically after initial pass" or "Chosen automatically after each pass" is invalid and will cause a simulation failure when used. Workaround: use sequential frequency sweep or select a fixed refinement frequency for the mesh refinement.
- In case issues are seen when launching (failing FEM simulations) on RHEL 6 systems, the following environment variable can be set to avoide the problem: "EESOF\_NO\_LIBTCMALLOC: setting it to 1.
- EM distributed simulation prompts a failure message when a simulator is still active and you try to fetch data from a partially completed simulation directory.
- In case of getting python error messages and failures when running any FEM on RHEL operating systems, perform the following system check operations: • Run the ./linux\_sys\_check.sh tool which comes with the ADS/EMPro installation and fix any issues reported by the tool (e.g. missing system libraries)
	- If this does not address the problem, check that the [system requirements on Linux](#page-3-2) are met.
- If a failure occurs when launching FEM simulations to a remote simulation service on RHEL7 (For example, Simulation Error: Solve process failed wirh return code: -6"):
	- Stop any running simulation services
	- Create a new shell where the DISPLAY environment variable has been unset: unset DISPLAY
	- Start a new simulation service from this shell
- If an FEM simulation fails on a Windows system with McAfee Endpoint Security, disable the "Enable Adaptive Thread Protection" option.

# **[Back to Feature Updates](#page-1-1)**

#### <span id="page-3-0"></span>Circuit Simulation - Known Issues

- Gemini simulation stops working, if you upgrade to Windows 10 and try to run the simulation with the already installed ADS 2017 version.
- Workaround: Uninstall and re-install ADS 2017.

#### Electrothermal Simulator in ADS Layout

- If you get licensing errors while running thermal simulation, you may need the following workaround.
- Workaround: Rename the file \$HOME/.eesofrc. For example, \$HOME/.eesofrc-orig.
- Electrothermal does not support remote simulation, batch simulation, Monte Carlo, tuning, Optimization, Measurement Equations and sweeping of the global temperature variable. Also, you cannot sweep directly on the DC controller.
- All libraries referenced in a layout should use the same layout resolution, namely the OA database units (DBU) per user unit (UU).
- You cannot run both a transient and envelope simulation on the same design from one testbench.
- The calculation of power dissipation from passive components other than resistors may not be correct in harmonic balance simulations.
- Electrothermal does not support the transient or envelope simulation that is controlled by a ParamSweep.
- If you get "Maximum timestep reduced to half of shortest transmission line delay " warning, it can lead to transient simulation to not converge Workaround: Unselect "Limit timestep for Transmission Line" option on Time Setup tab of Tran component to get it work.
- . On Linux, if you specify the THERMAL\_DIRECTORY variable in eesof\_lib.cfg file using backward slash (..\thermal), the thermal simulation does not run properly.
- Workaround: Specify the THERMAL\_DIRECTORY variable using forward slash (../thermal) instead of backward slash.
- The ETH viewer does not support 4K displays. A few instances of text and icons may appear distorted.
- You receive an error message in substrate editor that you cannot use the same layer number more than once. You can safely ignore this error during thermal technology export.
- On a fresh Windows 10 system, Electrothermal simulation terminates with an error. **Workaround:** Install the following Microsoft Visual C++ runtime components:

<https://www.microsoft.com/en-in/download/details.aspx?id=30679> <https://www.microsoft.com/en-in/download/details.aspx?id=5555>

#### GGTools and Dynamic Link

- Cadence IC 5.1.41 (and other Cadence versions without 64-bit MPS libraries) will not work for GGTools and Dynamic Link. The rfdemp (GGTools) and idfmp (Dynamic Link) executable files are linked to Cadence 64-bit libraries. Only Cadence versions with 64-bit em\_sh, mpsc\_sh, cdsCommon\_sh, and sman\_sh<br>libraries are supported. Supported Cadence versions are listed in \$HPEESOF
- Workaround: Use ADS 2013.06, 2012.08 or earlier versions of ADS for GGTools or Dynamic Link when using Cadence IC 5.1.41. Alternatively, Cadence IC 5.1.41 libraries can be converted to Cadence IC 6.1.4 or newer versions to use GGTools and Dynamic Link in ADS 2014.01.
- Dynamic link: ADS Output probing does not works with Virtuoso schematic.
- . While performing iRCX import the technology file without '.tf' extension gets deleted automatically, if the technology file and momentum module name are same and are present at the same location.
- Workaround: Before performing iRCX import, make sure the PDK technology file name has the '.tf' extension.

#### NXP SiMKit Models

- Older versions of ADS would ignore any "version" parameter, and simply use whatever version of SiMKit that was included in that version of ADS. Now that ADS is paying attention to this parameter, simulation results may not be identical to that of older ADS releases.
- The "version" parameter is only supported from the netlist (e.g., netlistInclude components), using ADS and spectre syntaxes. There is no support for setting this parameter from the schematic.
- . The version value can only be specified as a direct numeric value. It cannot be specified indirectly via a variable or an expression. For more information, see ["Devices and Models, NXP SiMKit"](http://edadocs.software.keysight.com/display/ads2017update1/Devices+and+Models%2C+NXP+SiMKit).

#### **Components**

User-Compiled Models

- Documentation: Do not install Vendor Libraries or Design Kits under \$HPEESOF\_DIR, otherwise the associated help links will not work. • Encoded Component is not simulated if uselib line is mentioned as #uselib "libName", "compName".
- **Workaround**: Modify the uselib line of instance netlist format of the encoded component as follows:<br>#uselib "libName", "compName\_libName"

Where,

- libName name of the encoded library
- compName name of the netlist file or schematic

#### High Speed Digital (HSD)

On fast PC/laptops with McAfee Endpoint Security enabled, submitting jobs to run in parallel via the Simulation Manager may not work. Workaround: Disable McAfee Endpoint Security's real time scanner while using the simulation manager for parallel simulations on Windows.

#### RF/Microwave

- To use VTB, ensure ADS is installed in a path that has only ASCII characters.
- · Simulation error detected by hpeesofsim in loading Verilog-A device during netlist parsing, though Verilog-A files are placed in "<PDK>/veriloga" directory of a PDK. '#load' command failed to find `[xxx.va](http://xxx.va/)' in the simulator's model search path. Workaround: Place Verilog-A files ([xxx.va](http://xxx.va/)) in the location:<PDK>\circuit\models to overcome simulation error in ADS2014.01, ADS2015.01. and ADS2016.01.
- Verilog-A simulation is not working when ADS 2016.01 is used to perform simulation in ICCAP.
- Verilog-AMS is not supported on SUSE11 platform using ADS 2014.01.
- While sharing through the product Cisco Webex, the second circuit simulation can hang the running ADS session. Workaround: Change or add the registry entry HKEY\_CURRENT\_USER\Software\WebEx\AppSharing\DisableSharingIndicator to be equal to zero. The following is reg file example for this setting:<br>Windows Registry Editor Version 5.00
- [HKEY\_CURRENT\_USER\Software\WebEx\AppSharing]
- -<br>"DisableSharingIndicator"=dword:00000000 Certain user-compiled MINT models are not threadsafe.
- Workaround: You should recompile the model or run the simulation as single threaded.
- In some cases, the Transient Simulations might be slow
- Workaround: You may set DefaultConvStart=0 on the analysis line to use the default convergence mechanism.
- Before tuning or optimizing the AMI parameters, check that the AMI model parameter values are in valid range.
- . ": No such file or directory." error message may occur on compiling MINT or User Compiled models (UCM) on 64-bit Linux platform.
- Workaround: Ensure the make/config files do not have Windows line endings on the Linux platform.
- Users performing simulations from the command-line, or ADS GUI simulations that use #include'd netlists, may encounter issues (such as multiple
- definition errors) due to a different naming scheme used with include files. Before, the netlister would use a scheme like this for the (example) include file, "/path/to/file":

```
#ifndef inc path to file #define inc path to file inc path to file
#include "/path/to/file"   
#endif   
This has been changed to:
#ifndef inc__YqZ_path_YqZ_to_YqZ_file   
#define inc__YqZ_path_YqZ_to_YqZ_file 1   
#include "/path/to/file"   
#endif
```
Included netlists that use the old scheme may encounter errors, as the old scheme may no longer prevent multiple inclusions of the same file.

Workaround: Move the  $\#$ ifndef/ $\#$ define/ $\#$ endif statements to each include file (surround the include file contents).

Budget analysis might fail if ADS is installed on Windows 8 platform. Workaround: Use other supported platforms.

- For MATLAB cosimulation, MATLAB 2012 and 2013 have problems, and MATLAB 2014a works correctly.
- SystemC cosimulation does not support 64 bit ADS.
- SystemVue design with integer array parameter does not work in ADS as VTB.
- Expressions used in custom VTBs for plotting Graphs are not handled in ADS.

# **[Back to Feature Updates](#page-1-0)**

#### <span id="page-5-0"></span>Platform - Known Issues

- Ctrl+F4 hot key to close current window is not working on Linux if KDE GUE is used.
- . When running ADS on linux and displaying it on a remote system, in some configurations, some graphics drawing such as displaying menus are slower than on ADS 2013.06 and prior releases.

Workaround: Launch ADS with "-graphicssystem" as a command line option to the "ads" startup script. If you are using an X11 connection over ssh, the "- C" option compresses the data and can improve drawing performance.

- When a project is converted to workspace, there is a chance that string type parameters of some components may show invalid values. To get the correct parameter values, open the Component Parameter dialog box, click the editable parameter and click Apply. If a large number of components need to be modified please contact Keysight for better support.
- Users running ADS under remote desktop tools Exceed onDemand and NoMachine can see under Schematic and Layout windows, while zooming using<br>the middle mouse wheel, ADS ignores pointer selection. Instead of zooming that p original mouse clicked point.

Workaround: Set an environmental variable WARP\_VIEW\_VIRTUALLY to be FALSE e.g. export WARP\_VIEW\_VIRTUALLY=FALSE

#### AEL

- Iterators are now reference objects. This means that any changes to an iterator will modify all copies, even if the iterator is being treated as a value. Below is the type of code which is affected:
	- decl iter = db\_create\_inst\_iter(context);

decl selectedInstIter = db\_inst\_iter\_limit\_selected(iter);

In previous releases, the above code represents two iterators: iter and selectedInstIter. Now there will only be one iterator in the code above, and that iterator will limit to selection. Any existing AEL code that attempts to use both iterators separately will need to be corrected. Going forward, the above code example can be written this way instead:

decl iter = db\_create\_inst\_iter(context);

db\_inst\_iter\_limit\_selected(iter);

#### The second call will modify the iterator directly.

Another case where this is important is when saving the current object from the iterator. In the past, it was possible (but very inefficient) to simply save the entire iterator:

```
 decl iter, shapeList;
for (iter = db_create_shape_iter(context); db_shape_iter_is_valid(iter); iter = db_shape_iter_get_next(iter))
    shapeList = append(shapeList, iter); // Inefficient in 2016. Invalid in 2017: The iterators in the list will be modified i
```
### Instead, the last line should be:

shapeList = append(shapeList, db\_shape\_iter\_get\_shape(iter));

Each type of iterator has a similar db\_xxxx\_iter\_get\_xxxx() function which gets the current object from the iterator.

#### Printing

- Postscript output is no longer supported. To generate Postscript utilize a PDF to PS converter (a number of these converters are available online and for download).
- Selection of custom paper sizes is now supported directly in the ADS printer interface.
- On the windows platform changing the paper size in the "Advanced Printer Setup" dialog will produce incorrect output. On the Linux platform correct results are generated.
- When using an SVG or PDF file generated using the ADS printer interface in other applications the fonts used in the file may not be found by the other application. When this occurs the text will be displayed using a dierent font that may not appear to be the same size as the original font used inside ADS. This is caused by the other application not being able to find the ADS fonts used in the SVG or PDF file. To workaround this issue install the ADS fonts into the local systems font configurations using the "fontconfig" or "xset" commands. The ADS fonts are located in the "\$HPEESOF\_DIR/lib/fonts" directory.

#### PDK Builder

- PDK Builder is not fully functional on Linux.
- From ADS 2016.01, on the Linux platform you need to add \$HPEESOF\_DIR/bin in the LD\_LIBRARY\_PATH.
- If a PDK is re-generated using the PDK Builder at the same location as was created earlier, the technology library inside this PDK will be deleted.
- Workaround: Delete the PDK before re-generating it at the same location, through the PDK Builder.
- When packaging a PDK using PDK Builder, the 'zip' option doesn't work.

Workaround: Create a PDK and then manually zip it.

. The PDK Builder still creates folders named 'linux x86\_64\_GCC462', 'win32\_64\_VS2010' and 'win32\_VS2010' inside the 'bin' folder of the generated PDK. However for ADS2015.01 the compilers have been updated. So these folders should be renamed to – 'linux\_x86\_64\_GCC472' and 'win32\_64\_VS2012' for ADS2015.01 UCMs. There is no replacement for the 'win32\_VS2010' folder, since ADS2015.01 is not supported on Windows 32 bit.

#### International Character and Space Supportability

- Artwork translators do not support spaces and international characters.
- Mentor's DxDesigner does not support international characters. When cells named with international characters are transferred to Mentor, the international characters gets modified.
- In case of Budget Simulation, when user tries to open the results of simulation (.csv file) with international characters, MS Excel gives the incorrect filename error.
- Workaround: Ignore the incorrect filename error; open the file manually to view the results.
- DRC AEL Rule files (like "drc ael" or "spacing ael") cannot contain international characters in the name. It otherwise works well with the international characters.
- . LVS AEL Rule files cannot contain international characters in the name. It otherwise works well with the international characters.
- IP Encoder does not support spaces in the destination encoded library name.
- Workaround: Specify a library name that does not include spaces.

**[Back to Feature Updates](#page-0-2)** 

#### Documentation - Known Issues

- On Windows, Printing directly from Qt Help generates non-readable output.
- Workaround: Use PDF version of the document for printing purpose
- From ADS 2016.01 onwards, in ADS help when you open a page using the "Open a link in new tab" option the help does not opens a page in different tab by default. You need to set the preferences to open any link in a new tab. To set the preferences:
	- 1. From the ADS 201x (or the installed version) Help, Click File > Edit > Preferences.
	- The Preferences Dialog box is displayed.
	- 2. Select the Options tab.
	- 3. Under Appearance, select the Show tabs for each individual page option.
	- This is one time setting for a particular release of a product.
	- Unable to open online help, any external link, or Embedded Survey link in Linux on Mozilla Firefox browser.
- **Workaround:** Use Mozilla Firefox version 39 or above or keep the Firefox window open and then try to open online help.
- 
- ADS online help is not supported on the Google Chrome browser.<br>**Workaround**: Use Internet Explorer or Firefox version 39 or above to view ADS documentation.
- If the ADS help does not show any content, throws an error, or does not display any search results. Workaround: Close the help and delete the contents of the following directory:
	- On Windows 7: C:\Users\<Windows\_Login\_ID>\AppData\Local\Keysight\Help
	- On Linux: \$HOME/.local/share/Keysight/Help
- ADS Qt search does not support [] or  $\{\}$  or any other text using these combinations.

#### Back to Feature Updates

#### <span id="page-6-0"></span>Examples - Known Issues

- Example search might not work and prompt you the "Database is locked" error when ADS installation is on NAS. Workaround: Restart the *nfslock* service on client. In case the problem still persists, reboot the client to unlock the database.
- Unable to compile Pin Diode Model using Visual Studio 2012 on Windows 7 64-bit platform. Workaround: Delete the contents of the directory examples\RF\_Microwave\UserCompiledModel\_wrk\ UserCompiledModel\lib.win32\_64 before using UCMs.
- An error occurs while running a custom VTB. Workaround: Download and run a custom VTB from the following location: <ADS Install Location>\SystemVue\2016.08\win32\_64\VTB.

### **[Back to Feature Updates](#page-2-2)**

#### PDKs - Known Issues

- Error/warning reporting has been made stringent w.r.t incorrect information in 'library.tech', which holds the layer display information. If warnings are seen regarding "fill patterns", "line style" or others, the information in 'library.tech' file needs to be corrected. Loading the custom fill patterns be avoided, starting ADS 2017. For more information, see [Adding Custom Fill Patterns to a Design Kit](http://edadocs.software.keysight.com/display/ads2017update1/Additional+Parts+for+ADS+Design+Kits#AdditionalPartsforADSDesignKits-warning).
- The public AEL function to convert a DSN-based PDK to an OA-based PDK, de\_convert\_design\_kit\_to\_oa(), is obsolete beginning this release. Workaround: Use ADS 2016.01 to convert a DSN-based PDK to OpenAccess.
- The Modelithic Kits needs to be compiled with the latest compiler version used with ADS 2016.01 i.e gcc492 (for Linux) and VS2013(for windows).
- . If you make changes in the View-Specific Configuration tab of the Design Parameters dialog box, an itemdef.ael file may get created in the cell of the component. You can ignore this and delete it if you don't require demand loading. The Item denitions will be loaded as they were prior to this le getting created.
- . The PDKs created by RFIP Encoder still contains some files and folders which are obsolete in the ADS 2011 and onwards. You can ignore them.
- ADS may issue a warning message requesting that you contact your foundries for an updated PDK. This warning message appears when popping out of the design hierarchy in a layout window, or using the Edit > Component > Update Component Denitions menu option. We are working closely with foundries to update these PDKs. PDK Users can determine whether a PDK needs to be repaired by calling de\_check\_and\_report\_pcell\_parameters\_in\_library() from the ADS Command Line. If you are the owner of a PDK, you can fix the PDK using<br>de\_update\_pcell\_parameters\_in\_library(), as described in the PDK Documentation.

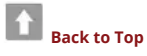

#### Licensing and Installation - Known Issues

#### <span id="page-6-1"></span>Licensing

- License Setup wizard may not be able to start license server with many license files. During setup, it may lead to a situation where a command prompt window appears/disappears incessantly. This is due to the fact that License Setup wizard is not able to start lmgrd with a long command line and may get stuck in a loop.
- Workaround:
	- 1. It is recommended to combine all license code words tied to same MAC ID into single license file to avoid setting large number of license files
	- 2. Try to use a shorter path to place license files.
	- 3. If #1 and/or #2 does not help, start the license server (lmgrd.exe) from the command line (e.g. lmgrd.exe -c <lic-file-path> -l
- <license\_server\_log.txt>) and then set <PRODUCT>\_LICENSE\_FILE=<PORT-NUMBER>@localhost for product you want to use on same PC.
- . Dongle drivers for Flex-10 dongles on Linux are release specific. Installing the latest dongle drivers on Linux will function properly only for the most recent EEsof releases.
- **Workaround**: Install and use dongle drivers as needed. If you need to run the most recent EEsof releases, use the latest Flex-10 dongle driver. If<br>you need to use older releases, uninstall the latest dongle driver and re-
- . FLO and EEsof License setup are writing server logs at different locations. However, the EEsof server log file location is updated in the License Manager > Environment tab.
- When multiple **same-named** INCREMENT lines **of different version** exist on the license server, few advanced FlexNet options to reserve/limit licenses may not work properly.
- Product Selector "Check Availability" generates incorrect results (which leads to license failure) for older releases when multiple date base versions of like-named bundles exist in the license pool.
- In Linux, Product Selector OK and Cancel Buttons locations are reserved.
- Starting from FlexNet Publisher 2015 (also known as version 11.13.1), the adoption of the best practice of the least-privilege security therein results in the License Server related Windows Service to run with the LocalService Account privilege (instead of the LocalSystem privilege as before.) Running with the LocalService Account privilege, an executable can no longer access any files located in the per-user specific type of folders. As a<br>result, any license file placed in those folders can no longer be access the Windows Service upon each PC reboot. For the local node-locked license, this would not result in any disruption to the usage of EEsof applications; however, for the license installed on a network PC that is accessed by multiple client PCs, this may cause EEsof applications not to start after the network PC reboots

Workaround: Store your license files in the Windows folders that are accessible by the LocalService Account privilege. For example

C:\ProgramData or C:\users\public are both qualified choices. In general, any folder that has the "Users" group listed in its Properties > Security page and this "Users" group has the read permission enabled should work.

Using the default port to connect to a license server may cause a delay when checking out licenses. If no port is given in the license file, Flexera scans ports 27000 to 27009 to find the port. Starting from FlexNet Publisher 2015 (aka version 11.13.1), the default timeout for the response from each port increased from .1 seconds to 3 seconds.

To avoid the delay, KSM now issues licenses with port 27009 instead of leaving this blank. The EEsof License Setup Wizard (from Licensing 2017.01<br>onwards) handles some common situations such as: where it detects license fi or when all license les for a vendor daemon does not have same port.

You will not be able to start the license server if all license files for a vendor daemon on a server does not have same port. NOTE<sup></sup>

Users who manually setup a license server or using EEsof License Setup Wizard with older licensing bits may need to manually edit license files to comply with the following rules: 1. All license les for a vendor daemon on a server must use the same port (or all be blank).

- 
- 2. Using the default port (blank) is allowed but may result in longer checkout times.
- 3. If setting up a network server, select an unused port that is not blocked by a firewall.

Workaround: If the user cannot change the port, or wants to use the default Flexera ports, the environment variable FLEXLM\_TIMEOUT can be set to .2 seconds (200000), to minimize the performance degradation. However, if the network latency is an issue in your environment, you may need to fine-tune this setting to minimize the general performance degradation while still accommodating the network latency.

Installation of EESof EDA tools (such as, SystemVue 2016.08, Genesys 2017.XX, or ADS 2017.XX) may hang at 4% (percentage vary based on the products) for few hours or even more on some specific machines.

#### Workarounds:

or

- Disable Firewall setting in Anti-Virus Software installed on the PC.
- Download and unzip process explorer from the below link and then invoke procexp.exe. https://technet.microsoft.com/en-us/sysinternals/processexplorer.a Right click on the wusa.exe process under <Product installer exe> and select KillProcess. Now it will continue the product installation.
- After installing EESof EDA tools (such as, SystemVue 2016.08, Genesys 2017.XX, or ADS 2017.XX) successfully and try to invoke the software or License wizard, you may encounter "api-ms-win-crt-runtime-l1-1-0.dll" missing error.

**Workaround:** Install the Update for Universal C Runtime in Windows . On Windows 64-bit system systems, the file to install is x64 version of the<br>Microsoft hotfix KB2999226. A copy of the Windows6.1-KB2999226-x64.msu Micro the C:\Program Files\Keysight\EEsof\_License\_Tools\bin directory. The Microsoft hotfix KB2999226 can be found under the [Update for Universal C Runtime in Windows page at https://support.microsoft.com/en-us/help/2999226/update-for-universal-c-runtime-in](https://support.microsoft.com/en-us/help/2999226/update-for-universal-c-runtime-in-windows)windows as well.

- On a newly formatted RHEL system, the EEsof Licensing tools may fail to boot. This is because the FlexNet Publisher 2015 requires a certain rpm Workaround: Under the EEsof product installation directory, there exists a utility script named "Linux\_sys\_check.sh" under the bin directory. Run this script to nd out whether any rpm is missing; run this script with a "-y" command-line option to also have all the missing rpms automatically installed if you have the sudo or root privilege.
- License server may stop recognizing Flex-10 dongle on some systems within a few hours after starting Workaround: If you experience this problem, install the latest WibuKey drivers from Wibu Systems
- Unable to install Flex-10 driver if Flex-9 dongle is already plugged into a machine
- Workaround: Before installing a Flex-10 driver for the first time, unplug the Flex-9 dongle.
- There is a known FlexNet Publisher issue, whereby mixing node-locked codewords and floating codewords in one license file can result in: a) Remote simulations not working or b) A second local simulation not working in case the license is node-locked and also has incorrect version.<br>**Workaround**: It is strongly recommended that you do not mix node-locked codewor in any conguration that ends up with node-locked codewords and oating codewords both available on the same server. In other words, put the node-locked license and the floating license on different servers, and point to the respective one based on what you need to run.
- If a user simultaneously runs two instances of a product and has mixed different versions of the same codeword on one license server, extra licenses may be pulled and result in unexpected "Licensed number of users already reached for this feature" errors. Workaround: We recommend you remove expired codewords, to separate out the new and the old versions of codewords into different files and different servers, and to point to the respective one based on what you need to run.
- Not specifying the TCP/IP port for the license server during license setup may lead to unexpected behavior and/or license checkout failure on the Windows platform. We strongly recommend you to always explicitly specify the TCP/IP port associated with each license server.
- A node-locked and floating bundle operating on Linux cannot be shared between products using EDA License Tools version older than 2014.01 when run at the same time
- . License Setup Wizard does not remove any previous user-configured FLEX Windows License Service manually set up by a user using FlexNet's lmtools.
	- Workaround: You must remove the previous user-configured Windows License Service via Imtools.
		- $\bullet$  Run the lmtools.exe from C:\Program Files\Agilent\EEsof\_License\_Tools\bin to invoke the lmtools utility. The lmtools utility window is displayed.

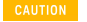

If you have installed an EEsof product released before 1<sup>st</sup> August, 2014 on your system prior to installing an EEsof product released after 1st August, 2014 then the default EEsof Licensing tools path will remain C:\Program Files\Agilent\EEsof License Tools. On the systems that only have EEsof products released after 1st August, 2014 installed then the default EEsof Licensing tools path will be C:\Program Files\Keysight\EEsof License Tools.

- . In the Service/License File tab, check the Configuration using Services option. All user-configured FLEX Windows License Services will be listed.
- Select the service you wish to remove.
- Select the **Config Services** tab and click the **Remove Service** button to remove the service. To ensure that the license service or *Imgrd* is running, click View Log. A log window appears that confirms whether **agileesofd** and **Imgrd** are up and running.
- While running multiple versions of prior ADS releases together, set ADS\_MAXIMUM\_BUNDLE\_USAGE=ON in your environment so that all of them will use the same method to check out licenses. Otherwise, you might receive an error message, "Licensed number of users already reached".
- On some Windows 7 machines, when more than one definition of an Ethernet adapter exists (duplicates), license checkouts may appear to hang up.<br>**Workaround**: Disable the duplicate network card definitions in your network settings: **Control Panel > Network and Internet > Network**

Connections. This issue has been acknowledged by Flexera and they have created a bug report (SIOC-000103097).

- For LSF style distributed simulations, ensure that the PATH on the client computer points to the  $HPEESOF_DIR/EEsoft}$  *icense-ools*/{architecture} directory that corresponds to the EEsof release being used. This needs to be done in order to ensure that the proper version of the Flexera utilities (like lmutil ) gets picked up in the path before any older in-compatible versions (that may also be installed on a users' system.)
- License Setup Wizard ( *aglmwizard.exe* ), which is used to set up and record the license path would not work if you already have an environment variable set for ADS\_LICENSE\_FILE.
- Workaround: You can use ADS\_LICENSE\_FILE variable to point to license file or refer to [Licensing \(For Administrators\)](http://edadocs.software.keysight.com/pages/viewpage.action?pageId=9564111). The License Setup Wizard will exit or not properly configure a license server, if the server has all of its licenses currently in use.
- Workaround: Wait for a license on the server to become available as you normally would before launching the product.
- . Unable to set license in case unicode characters are used either in path or license file name because the Flex License Service does not support these characters.
- The Product Selector tool will be unable to display the license server status properly when connected to older license server. Workaround: Upgrade your license server to the latest version.
- EEsof Licensing Tools installer can hang on systems with McAfee LiveSafe installed and running the default firewall settings. Workaround: Prior to installing EEsof Licensing Tools, temporarily turn off the McAfee LiveSafe firewall.
- Licensing setup steps on systems with McAfee LiveSafe installed can fail.
- **Workaround:** Under the McAfee LiveSafe firewall settings, under Port and Settings, allow the use of port 27001 for Imgrd.exe under the EEsof<br>Licensing Tools installation bin directory. Under Internet Connections for Progr devices and turn off monitoring.
- On Windows, EEsof product releases prior to 2014 can have boot time issues with licensing if an newer EEsof product is installed prior to installing the older product. For example, if a users installs Advanced Design System 2017 and then installs Advanced Design systems 2014.01, the user can have boot time errors with ADS 2014 01

Workaround: For Advanced Design System users, set a system environmental variable named ADS\_LICENSE\_FILE under the Control Panel/ System, and Security / System / Advanced system settings and under the "environmental variables". Add an System variable named<br>ADS\_LICENESE\_FILE and the value will be the path to your local license file or the [port@host](mailto:port@host) se

# **CONTENT**<br>[Back to Feature Updates](#page-2-3)

#### Installation

- While installing a new version of ADS, if you see "Previous version detected" error even after you have already run the uninstaller for that version of ADS, you may need to manually uninstall ADS before installation of the new ADS. To manually uninstall ADS, perform the following steps. 1. Exit the current ADS installation session if it is running
	- 2. Remove or rename the file .com.zerog.registry.xml under the folder C:\Program Files\Zero G Registry . Both the folder and the file are by default hidden, so you may need to change the folder viewing setting to show hidden files and folders, do so via the Advanced settings of the View tab in the Windows Folder Options dialog box.
	- 3. Remove the ADS installation directory through the Windows Explorer.

After performing the above steps, you can re-start the ADS installer.

- On Windows 10, uninstall ADS option is sometimes missing under the Start > Advanced Design System 2017 option.
- Workaround: Uninstall ADS from Control Panel, "Uninstall a program" option.
- On Linux, EM simulations will fail to start if you use international characters in the installation directory path.
- Workaround: Do not use international characters in the installation path.
- While installing on Linux, if you see a prompt of "to insert Disk1", it generally means the downloaded image has been corrupted. One of the likely causes of such a corruption could be due to insufficient local hard disk space. Be sure to specify a folder that contains adequate disk space when you perform the untar command.
- Anti-virus Conflicts: ADS could report error during its installation time, bootup time, or during a simulation run if the hosting system has an anti-virus or other security protection software installed.
- **Workaround**: Add the following list of executable files (for products such as Symantec Endpoint Protection, McAfee or Bitdefender) as the exceptions to the anti-virus or security protection settings:
	- bin/hpeesofde.exe
	- bin/MomEngine.exe
	- bin/hpeesofdds.exe
	- bin/keysight-vacomp.exe
	- · hin/hpeesofsim.exe
	- bin/win32\_64/MomEngine.exe
	- bin/win32\_64/hpeesofdds.exe
	- bin/win32\_64/keysight-vacomp.exe
	- bin/win32\_64/hpeesofsim.exe
- . If you install ADS on a RHEL 6 platform and receive a Gtk warning message on your terminal window, you can safely ignore that warning. That warning is likely caused by the lack of Gnome or KDE window manager running on your Linux box.
- ADS installer might error out on your Linux system if that system has a lower limit on the open file descriptors than what ADS requires. To increase this limit, consult your Linux administrator, or if you have the "root" privilege, follow the instruction shown in the error message.
- On certain Windows 7, 64-bit machines where you have multiple versions of jre installed, ADS might not uninstall successfully.
- Workaround: Rename or remove the jre directory under the installation directory and run the uninstaller.
- When running ADS if you notice that the fonts shown on ADS menus appear smaller than usual, change the following environment variable with the size you desire, for example, **EESOFQT\_FONT\_POINT\_SIZE=14**
- When running ADS via Exceed On Demand, if you notice that the keyboard arrow keys and numeric keyboard don't function properly, ensure that you are using Exceed on Demand version 13.8.6.x or newer, and that XkbExtension=1 is set under the Xcong setting. Consult your Exceed On Demand administrator for help.
- . When running ADS via Exceed On Demand, after running a EOD session for over 4 hours, if you find the menus under the ADS window are not responding.
- **Workaround:** Download and install the latest Exceed on Demand service packs from OpenText.
- When run in a VNC session, ADS might not open when the window manager is set to Tab Window Manager (twm).
- **Workaround:** Switch to Gnome or KDE as the window manager will fix this problem. Consult your VNC administrator for making this switch via updating the \$HOME/.vnc/xstartup file.
- When run in a VNC session, ADS will not start if the XRENDER extension is not present in the X server.
- Diagnostic: You can run the following command to verify whether the RENDER extension is present: *xdpyinfo | grep RENDER* If the above command displays no results/output, the extension is not present, and you should consult your VNC administrator for upgrading your X server and/or VNC server to have the XRENDER enabled. There is no other workaround, other than to upgrade to a VNC server that supports the XRENDER extension.
- If the above command shows "RENDER", then you have the XRENDER extension, and ADS should work.
- On Windows, ADS crashes with attempts to do File > Open & other fundamental operations on newer DELL workstationsWorkaround: Refer to ADS 2016.01 crashes on Dell workstations document on Knowledge Center.
- Slowness on Linux systems is observed while opening/closing ADS window.
- Workaround: This could be due to AMD/am-utils utilities used on Linux systems. Use autofs utilities instead.
- Unable to Invoke ADS when running via Citrix
- **Workaround:** This issue is owned by Citrix and has come up with a patch to fix the problem. Please contact Citrix for support.
- If ADS installer errors out with a message like "cannot create a virtual machine" or some other formats of java errors, follow the instruction below: Workaround 1:
	- 1. Install the latest version of Java from Oracle,<https://java.com/en/download/>.
	- 2. Open command prompt and run the following command, where the last argument is a working version of java.exe: ads201X\_XX\_XXX.exe LAX\_VM "C:\Program Files (x86)\Java\jre7\bin\java.exe"
	-
	- 3. Restart the ADS installer.

Workaround 2: Perform the following settings and restart the ADS installer.

- 1. Click Start > Control Panel > System and Security.
- 2. Click View basic information about your computer under System.
- 3. Click Advanced Systems Settings.
- 4. Click the **Environment Variables**.
- 5. Under System Variables, click Add and add the following variable:
- Name: \_JAVA\_OPTIONSValue: -Xmx512M
- 6. Click OK.
- On new Windows 8.1 systems, ADS can fail to boot and prompt the System Error, "This program can't start because api-ms-win-crt-runtime-l1-1-0.dll is missing from your computer".**Workaround:**<br>1. Install the Microsoft Windows 8.1 Update for x64 systems KB2919355. This update is available [here.](https://www.microsoft.com/en-us/download/details.aspx?id=42335) See the instructions on this page, "These KB's
	- must be installed in the following order: clearcompressionflag.exe, KB2919355, KB2932046, KB2959977, KB2937592, KB2938439, and KB2934018."
	- 2. Re-install Microsoft Visual C++ 2015 Redistributable from [here.](https://www.microsoft.com/en-us/download/?id%3D53840)

# **[Back to Feature Updates](#page-2-3)**

#### Working with Prior Releases - Known Issues

- With older workspaces, a circuit simulation may fail during netlist flattening because of an apparent undefined device. This is due to a configuration variable, EESOF\_MODEL\_PATH, in the workspace's hpeesofsim.cfg file that tries to locate the 32-bit versions of dynamically loaded devices. These are no longer supported. Workaround:
	- Delete the directories named .\*ams\_work (note the dot) which can be located under either the workspace directory, or \$HOME/hpeesof.
	- Delete the directory \$HOME/hpeesof/tiburonda-vams-model-cache.
	- Rename the existing hpeesofsim.cfg file in the workspace, to something like, "hpeesofsim.cfg.old", and re-simulate twice . The first simulation will  $\bullet$ quickly fail, because the first simulation will have already read hpeesofsim.cfg before it was renamed, but the second simulation should succeed. Alternatively, you can quit and restart ADS.
- . In rare cases, existing layout designs containing components that reference a substrate (i.e have a Subst parameter) could be affected in this release. This will only occur if:
	- 1. the substrate is either not specified or is a PCSUB, and
	- 2. the design's technology uses layers with the same name as those in ads\_standard\_layers but with modified layer numbers.

These types of components have been modified to search for the layer by name before using a default number. In ADS 2016 and earlier, the layer name was not used in these cases.

[Back to Feature Updates](#page-0-0) Please help us improve

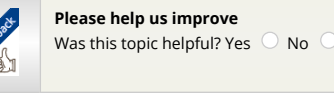

### My EDA Support Center  $\Box$  Contact Support  $\Box$  Tell Us What You Think  $\Box$  Support Information

New! [Submit and Review](http://support.software.keysight.com/servicedesk/customer/portals) Support Requests

> • Fasier way to submit new support requests • Manage existing requests

- [Contact an Expert](http://www.keysight.com/find/eesof-support) Contact us for businessrelated or technical support issues.
- [How to FTP Files to Keysight](http://edadocs.software.keysight.com/display/eesofkcads/How+to+use+the+Keysight+EDA+FTP+server) EDA Technical Support

# Product

#### Information

[Keysight EDA Home](http://www.keysight.com/en/pc-1475688/agilent-eesof-eda-design-software?nid=-52681.0.00&cc=US&lc=eng) **Licensing** [e-Learning](http://edadocs.software.keysight.com/display/support/e-Learning+Courses)  Simulation Products [ADS](http://www.keysight.com/find/eesof-ads) [EMPro](http://www.keysight.com/find/eesof-empro) [Genesys](http://www.keysight.com/find/eesof-genesys) [GoldenGate](http://www.keysight.com/find/eesof-goldengate) [Heatwave](http://www.keysight.com/find/eesof-heatwave) [SystemVue](http://www.keysight.com/find/eesof-systemvue)

#### Device Modeling

Products [IC-CAP](http://www.keysight.com/find/eesof-iccap) [MBP](http://www.keysight.com/find/eesof-mbp) [MQA](http://www.keysight.com/find/eesof-mqa) [WaferPro Express](http://www.keysight.com/find/eesof-waferpro-express) [ALFNA](http://www.keysight.com/find/eesof-a-lfna)

Do you have a suggestion for a product feature, want something added, or to share your thoughts about the Knowledge Center?

Tell Us What You Think

#### Product Support

#### [Knowledge Center Home](http://edadocs.software.keysight.com/display/support/Knowledge+Center)

#### Simulation Products [ADS Support](http://edadocs.software.keysight.com/display/support/ADS+Support+Home) [EMPro Support](http://edadocs.software.keysight.com/display/support/EMPro+Support+Home)

[Genesys Support](http://edadocs.software.keysight.com/display/support/Genesys+Support+Home) [GoldenGate Support](http://edadocs.software.keysight.com/display/support/GoldenGate+Support+Home) [Heatwave Support](http://edadocs.software.keysight.com/display/support/Heatwave+Support+Home) [SystemVue Support](http://edadocs.software.keysight.com/display/support/SystemVue+Support+Home)

#### Device Modeling Products

[IC-CAP Support](http://edadocs.software.keysight.com/display/support/IC-CAP+Support+Home) [MBP Support](http://edadocs.software.keysight.com/display/support/MBP+Support+Home) [MQA Support](http://edadocs.software.keysight.com/display/support/MQA+Support+Home) [WaferPro Express Support](http://edadocs.software.keysight.com/display/support/WaferPro+Express+Support+Home) [ALFNA Support](http://edadocs.software.keysight.com/display/support/A-LFNA+Support+Home)

[Legacy Product - RFDE](http://edadocs.software.keysight.com/display/support/Quick+Select+RFDE) • [Support Policy](http://edadocs.software.keysight.com/display/support/Support+Policy)

- [Supported Platforms](http://www.keysight.com/find/eesof-platforms)
- 
- [FAQs](http://www.keysight.com/find/eesof-faqs)
- [Subscribe to our](http://www.keysight.com/find/eesof-visitreg) **Newsletter**

© Keysight Technologies 2000-2017 | [Privacy](http://www.keysight.com/main/editorial.jspx?pmode=Privacy&lc=eng&cc=SG) | [Terms](http://www.keysight.com/main/editorial.jspx?pmode=TermsOfUse&lc=eng&cc=SG) | [Feedback](http://www.keysight.com/main/editorial.jspx?ckey=webmaster&id=webmaster&lc=eng&cc=SG) | [Contact Keysight](http://www.keysight.com/main/contactInformation.jspx?nid=-11143.0.00&lc=eng&cc=SG)